# Contrôle Continu 1 - UE47

16 novembre 2012

### 1 Portée et passage (6pts)

On éxécute la macro  $test$  du code VBA suivant :

```
Dim x As Integer
Dim y As Integer
Sub test()
Dim y As Integer
y = 3: x = 2MsgBox "x=" & x & "," & "y=" & y
f
MsgBox "x=" & x & "," & "y=" & y
g x, y
MsgBox "x=" & x & "," & "y=" & y
End Sub
Sub f()x = 5: y = 1End Sub
Sub g(ByRef x As Integer, ByVal y As Integer)
x = y: y = 4: x = x * yEnd Sub
```
### 1.1 (1pt)

Qu'affiche le premier MsgBox ?

#### 1.2 (2pts)

Qu'affiche le deuxième  $MsgBox$ ? Expliquez.

#### 1.3 (3pts)

Qu'affiche le troisième  $MsgBox$ ? Expliquez.

## 2 Entrer un pourcentage (8pts)

Écrire une procédure qui demande à l'utilisateur de saisir un nombre (réel) avec Application.InputBox. Tant que ce nombre n'est pas compris entre 0 et 100, la procédure redemande un nombre. Quand le nombre saisi est bien compris entre 0 et 100, la procédure affiche une demande de confirmation avec  $MsgBox$ . Si l'utilisateur clique sur  $OUI$ , la procédure se termine. Si l'utilisateur clique sur NON, la procédure redemande un nombre.

Quelques tableaux :

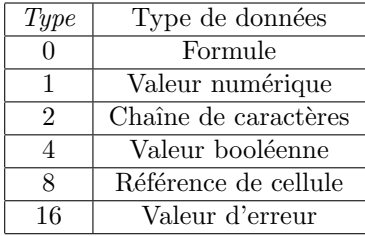

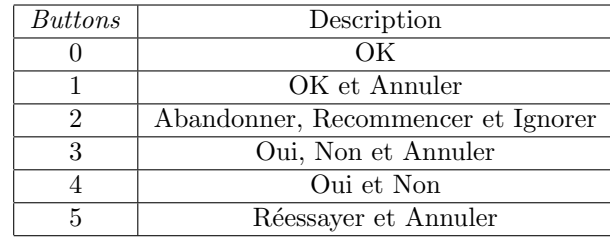

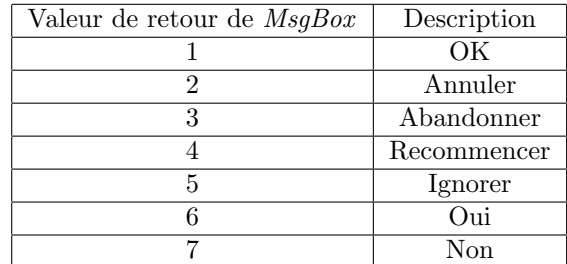

# 3 Diviseurs (6pts)

### 3.1 (2 pts)

 $\hat{E}$ crire une fonction qui prend deux entiers x et y en paramètres et qui renvoie le booléen True si x divise y et False sinon. Pour cela, on peut utiliser la fonction infixe Mod qui est telle que x Mod y donne le reste de la division euclidienne de x par y.

#### 3.2 (4 pts)

Écrire une procédure qui récupère la valeur x contenu dans la cellule de la première ligne, première colonne et qui écrit dans la deuxième ligne de la feuille Excel les diviseurs de x dans l'ordre croissant. Ainsi, si on éxécute cette procédure avec  $12$  dans la cellule  $(1,1)$  on obtient les valeurs  $1, 2, 3, 4, 6, 12$ dans la plage allant de la cellule  $(2,1)$  à la cellule  $(2,6)$ .

On rappelle que pour accéder à la valeur de la cellule ligne i, colonne j, on  $\acute{e}$ crit  $Cells(i,j)$ . Value